### **Ortorretificação de imagem do satélite WorldView-2**

Graziela Thaís Meneghetti<sup>1</sup> Hermann Johann Heinrich Kux<sup>1</sup> Paulo César Gurgel de Albuquerque<sup>1</sup>

 $\frac{1}{1}$ Instituto Nacional de Pesquisas Espaciais – INPE Divisão de Sensoriamento Remoto – DSR Caixa Postal 515 – 12245-790 – São José dos Campos {grazitm, hermann, gurgel}@dsr.inpe.br

**Abstract.** The coastal areas present sensible ecosystems before its dynamics. With the availability of high resolution images and object based analysis methodology, remote sensing techniques may bring several benefits towards monitoring such sites. It is necessary, however, that the images and other data on the areas of interest are duly coregistered. The existing distortions on such images prevent its direct overlapping in regular cartographic documents. Therefore, geometrical image correction methods must be applied. The present paper is a part of an object-oriented classification study conducted in Raposa (MA), whose objective is developing a knowledge model for the mapping of land usage and coverage through the free software InterIMAGE, using Data Mining techniques. This paper presents the orthorectification process of a scene in the orbital sensor WorldView-2 of the area of study. The precision found on the control points implantation, required requisite for this paper, allowed for image correction and obtaining a reliable statistical analysis, permitting its usage on the subsequent steps of the study.

**Palavras-chave:** High resolution WordView-2 images, field data, geometric correction, imagens de alta resolução WorldView-2, dados de campo, correção geométrica.

### **1. Introdução**

Os recursos naturais e o meio ambiente estão em constante alteração em resposta à evolução natural e às atividades humanas, sendo que muitas dessas mudanças podem causar degradação ambiental. Estudos do meio ambiente permitem identificar a fragilidade local e definir diretrizes e ações que auxiliem na gestão do território, visando a sua sustentabilidade, fundamental para a proteção dos ecossistemas bem como para o bem estar da comunidade.

Dentre os ambientes terrestres, as áreas costeiras sempre foram consideradas de grande interesse pela população devido à facilidade de relacionamento entre povos de diferentes continentes, acesso a recursos naturais, além de sua localização estratégica (FEITOSA, 1996). Tais ambientes são sensíveis devido a sua dinâmica, presença de dunas, praias, estuários e mangues, e vem ganhando atenção para a manutenção de seu equilíbrio em decorrência da intervenção humana, exigindo análises e estudos mais detalhados. As atuais técnicas de sensoriamento remoto são as ferramentas mais eficientes e econômicas para viabilizar tais estudos.

Até recentemente, o aumento da resolução espacial não era acompanhado pelo aumento na resolução espectral das imagens adquiridas pelos sensores disponíveis nos novos satélites, dificultando a distinção daqueles alvos que apresentam comportamento espectral semelhante (PINHO, 2005). Contudo, com o lançamento do sistema sensor *WorldView-2* abriram-se novas perspectivas para estudos de propriedades espectrais de alvos, por se tratar do primeiro satélite de alta resolução espacial com oito bandas espectrais (RIBEIRO, 2010).

Para utilizar todo o potencial, geométrico radiométrico, das imagens de alta resolução espacial, faz-se necessário que ela seja ortorretificada. Este processo consiste na eliminação das

distorções introduzidas pela variação da atitude do sensor durante a tomada de imagens além da correção das distorções devidas à elevação do terreno, fazendo com que a imagem seja representada em perspectiva ortogonal (SCHOWENGERDT, 2007).

Segundo Toutin (2004), sem a eliminação das distorções geométricas das imagens, elas não podem ser utilizadas diretamente com os produtos da base cartográfica em um sistema de informações geográficas (SIG). Tais distorções geométricas são corrigidas pela aplicação de modelos e funções matemáticas, tais como modelos empíricos 2D/3D (polinomiais 2D/3D ou funções racionais 3D), modelo rigoroso ou físico 2D/3D e modelos determinísticos.

Como os dados do *WorldView-2* disponibilizados se encontram no nível *Ortho Ready Standard2A,* a ortorretificação das imagens *WorldView-2* foi realizada utilizando-se o modelo rigoroso, cujo aplicativo usado (OrthoEngine – PCI Geomatics v10.3.2) dispõe de um módulo específico para a correção dessas imagens.

Segundo PCI GEOMATICS (2007), a qualidade da correção geométrica é altamente dependente da quantidade, exatidão e distribuição dos pontos de controle (GCPs - *Ground Control Points*) e também do modelo matemático escolhido.

Os GCPs devem ser feições bem definidas e de fácil reconhecimento no terreno e na imagem, e devem estar distribuídos uniformemente e, preferencialmente, cobrirem toda a variação altimétrica do terreno (Toutin, 2004). Por isso o planejamento do trabalho de campo é de suma importância, bem como o reconhecimento da área a ser estudada (MONICO, 2000).

O objetivo deste artigo é apresentar o processo de ortorretificação realizado numa cena do satélite *WorldView-2* (2010) no município de Raposa (MA) (Figura 1).

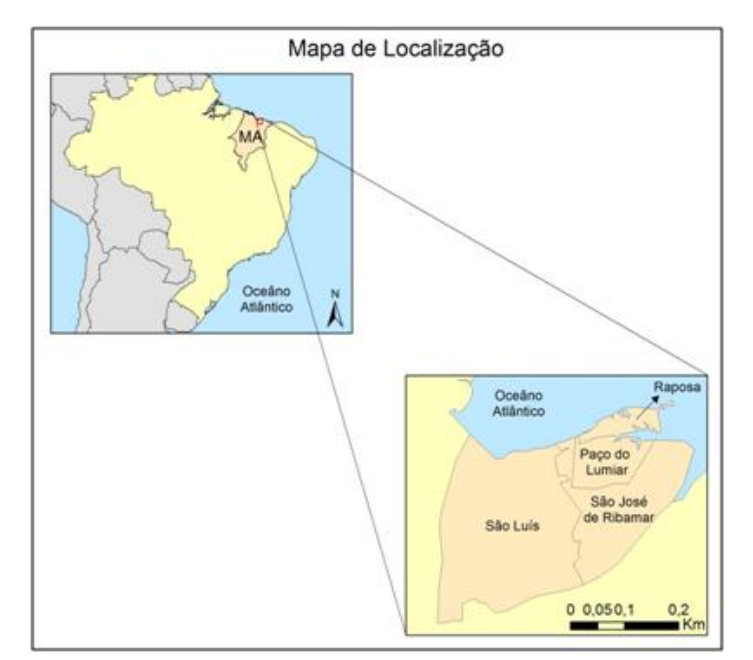

Figura 1 - Localização da área de estudo.

As etapas relevantes dessa correção são mostradas e discutidas neste trabalho, que constitui parte de um estudo mais amplo, no qual a imagem mencionada, após a sua ortorretificação, foi usada para a classificação orientada a objetos.

# **2. Materiais e métodos**

# **2.1 Material**

Utilizou-se uma imagem do sensor *WorldView-2* de 10/07/2010, tipo *OR Standard - 2A*, com resolução espacial de 0,50m na banda pancromática e 1,84m nas bandas multiespectrais, e resolução radiométrica de 11 bits (Figura 2).

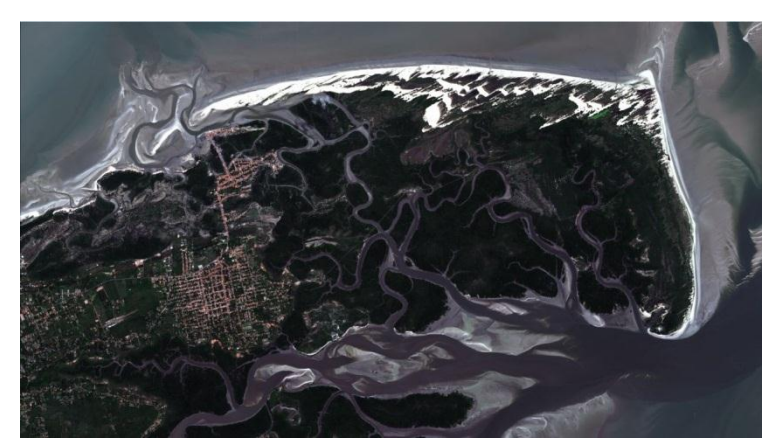

Figura 2 - Seção da imagem do *WorldView-2* ortorretificada contendo a área de estudo no município de Raposa.

Além da imagem foram utilizados dados altimétricos (escala 1:10.000) disponibilizados pelo Laboratório de Geoprocessamento da Universidade Federal do Maranhão - UFMA e utilizados os seguintes *softwares*:

- Spring 5.1: para a geração do Modelo Digital de Elevação (MDE);
- Arcgis 10.0: para a edição dos dados vetoriais;
- ENVI 4.8: para realização da fusão;
- PCI 10.3: testes e ortorretificação;

- Spectrum Survey: para o pós-processamento dos dados coletados pelo receptor GNSS, modelo Stratus, produzido pela Sokkia;

- Sokkia Planning 4.21: para a configuração do receptor;

- Mapgeo 2010 1.0: para a determinação da ondulação geoidal de cada ponto implantado;

- PCCDU e Topcon Tools V8: usados respectivamente, na configuração do receptor Topcon Hiper e processamento dos dados observados;

- ProGrid 1.1: na conversão das coordenadas geográficas para UTM;

Para a implantação dos pontos de controle e a determinação de suas coordenadas foram empregados dois receptores GNSS, um Sokkia, modelo Stratus, na função de rover e um Topcon Hiper como base. O método empregado foi o estático relativo.

## **2.2 Metodologia**

A Figura 3 mostra o fluxograma metodológico simplificado da ortorretificação.

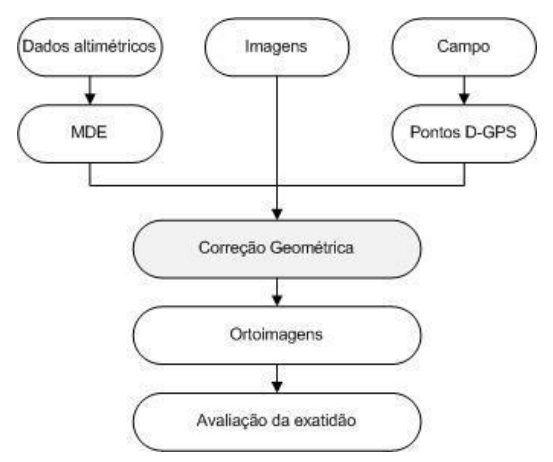

Figura 3 - Fluxograma metodológico da ortorretificação de imagem.

As etapas deste procedimento compreenderam: a implantação dos pontos GCPs, a geração do modelo digital de elevação, a fusão, a ortorretificação e a avaliação deste processo.

No processo de correção geométrica é possível ortorretificar a imagem fundida, porém, ao selecionar a imagem, é necessário indicar os metadados contendo as informações de efemérides do satélite, que se perdem ao realizar a fusão. Por isso este procedimento foi realizado com o *software* ENVI 4.8 antes da ortorretificação, e adotou-se o nome do arquivo referente à banda pancromática como sendo o nome do arquivo de imagem resultante, preservando as informações da imagem e permitindo melhorar a localização dos pontos na imagem pela imagem fundida.

O Modelo Digital de Elevação (MDE) é parte fundamental do processo de ortorretificação das imagens, sem o qual não é possível a correção devido ao relevo. O MDE utilizado neste trabalho foi gerado a partir de dados altimétricos (escala 1:10.000) disponibilizados pelo Laboratório de Geoprocessamento da UFMA. Os arquivos obtidos estavam em formato vetorial *ESRI Shapefile* (shp), facilitando a importação para o *software* ArcGIS 10.0 onde foram realizadas edições e ajustes e posterior conversão de dados das informações relativas à projeção e DATUM. Posteriormente, com os dados editados, o DEM foi criado por meio de *krigeagem* utilizando-se o *software* Spring 5.1.

Para a realização da correção geométrica da imagem foram implantados 42 pontos de controle com a maior precisão possível. Para a escolha dos pontos de controle, observou-se a distribuição espacial dos pontos na área, procurando-se garantir a qualidade do produto cartográfico final.

A área de estudo é constituída por área urbana, grandes extensões de mangue e praia. Na área urbana foram coletados 23 pontos pelo método estático relativo, na área de manguezal foram determinados 19 pontos e utilizado o método *Stop and Go* relativo. Por ser uma área em constante alteração, com ausência de pontos comuns que pudessem ser identificados na imagem e no terreno, percorreu-se uma trajetória pré-definida na imagem com pontos sendo implantados a cada 650m. Devido à necessidade de ortorretificar essa área da imagem, porém frente à dificuldade de localização e a precisão dos pontos, os mesmos entraram no processo de ortorretificação, entretanto com pesos menores do que os pontos implantados na área urbana, para evitar grandes distorções da imagem.

Dessa forma, para a ortorretificação foram utilizados 42 GCPs apresentados na figura 4, sendo 25 GCPs (*Ground Control Points*) e 17 pontos independentes de verificação (ICPs – *Independent Check Points*). Os ICPs foram utilizados para calcular os valores do RMSE (*Root Mean Square Error* – Erro Médio Quadrático) que indica a qualidade estatística da ortorretificação.

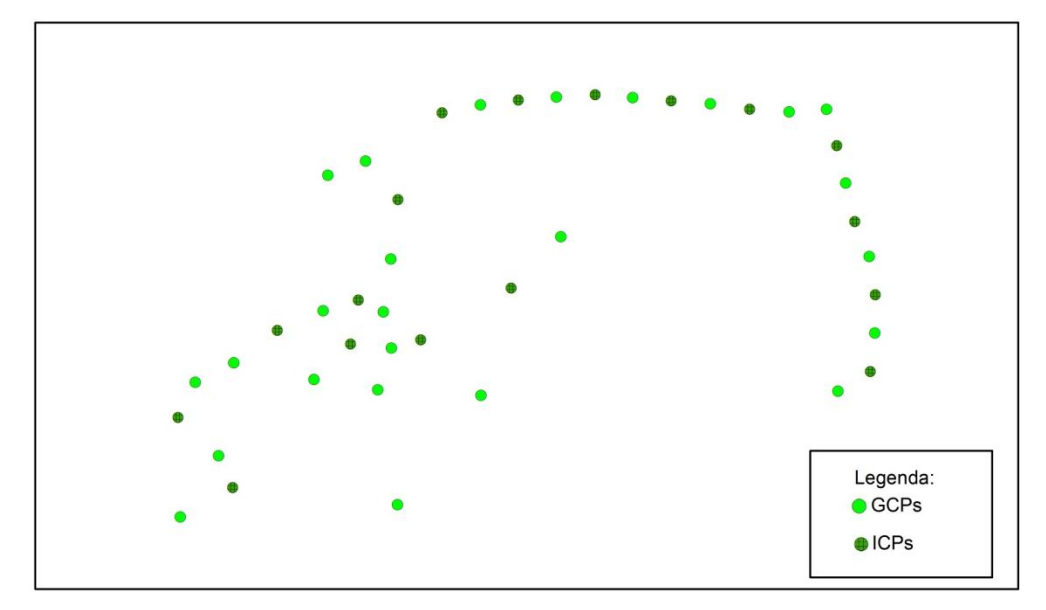

Figura 4: Distribuição dos pontos GCPs e ICPs.

Os pontos coletados em campo foram processados tendo como estação-base de referência para o processamento, o ponto base localizado nas dependências do hotel 'Fazendinha' que teve suas coordenadas transportadas a partir da Estação UEMA (SALU), localizada na Universidade Estadual do Maranhão (UEMA).

Durante esta etapa do trabalho fez-se um relatório descritivo do ponto, contendo informações como: nome do projeto, identificador do ponto (ID), nome atribuído ao ponto, equipamento utilizado, data, hora, croqui da localização, condições meteorológicas, observações sobre possíveis obstáculos próximos ao ponto. Foram realizados registros com fotografias com as indicações das direções em que foram tomadas, ou seja, Norte, Leste, Sul e Oeste.

Antes de proceder à ortorretificação das imagens no módulo *OrthoEngine* do *software* PCI Geomatics 10.3, as altitudes geométricas (referidas ao elipsoide), obtidas pelo levantamento foram convertidas em altitudes ortométricas (referidas ao nível médio do mar) pelo *software*  MAPGEO 2010 v.1.0 (IBGE, 2011). Esta transformação é necessária para que as altitudes sejam ajustadas ao geoide e posteriormente seja realizada a conversão das coordenadas geográficas para UTM pelo programa PROGRID.

Dessa maneira, para a geração da ortoimagem no OrthoEngine v10.3 com pontos de controle, foram realizadas as seguintes etapas: 1) criação do projeto; 2) leitura das imagens; 3) coleta de pontos de controle (GCP); 4) inserção do MDE; 5) geração da ortoimagem; e 6) análise estatística dos resultados.

### **3. Resultados e discussão**

A imagem orbital teve sua exatidão avaliada com base nas Instruções Reguladoras das Normas Técnicas da Cartografia Nacional, estabelecidas pelo Decreto-Lei nº 89.817 de 20 de junho de 1984, que define o Padrão de Exatidão Cartográfica (PEC).

Para a avaliação foram calculadas as estatísticas amostrais (tabela 1) para cada componente (E e N), a saber: erro mínimo, erro máximo, média, desvio padrão e a raiz do erro médio quadrático em função das discrepâncias entre coordenadas homólogas obtidas no terreno e nas ortoimagens. Os resultados destas estatísticas serviram de base para as análises de tendência e precisão (tabela 2).

| dЕ       | dN       |
|----------|----------|
| $-0,770$ | $-0,430$ |
| 0,880    | 2,240    |
| 0,112    | 0,131    |
| 0,409    | 0,646    |
| 0,413    | 0,640    |
|          |          |

Tabela 1: Estatística das ortoimagens *WorldView-II*

Para verificar a possível tendência em determinada componente planimétrica (E e N) e a classificação planimétrica das orto-imagens geradas segundo o PEC Nacional, foram realizadas análises de tendência e precisão segundo a metodologia proposta por Galo e Camargo (1994). Desta forma, foram aplicados testes estatísticos *t-student* e *qui-quadrado*, respectivamente. Os resultados desses testes mostram que a imagem apresenta tendência em duas direções sendo 0,11m (11cm) na componente E e 0,13m (13cm) na componente N. Essa tendência pode ser explicada devido a maior imprecisão dos pontos do litoral mencionada anteriormente.

Tabela 2: Testes estatísticos para análise de tendência.

|                        |                        |                           | Estatística Padrão           |                              |                                          |                                |                    |                             | Análise de Tendência |                                |
|------------------------|------------------------|---------------------------|------------------------------|------------------------------|------------------------------------------|--------------------------------|--------------------|-----------------------------|----------------------|--------------------------------|
| Orto-<br><b>Imagem</b> | <b>Amostras</b><br>(n) | Componentes<br><b>UTM</b> | Erro<br><b>Mínimo</b><br>(m) | Erro<br><b>Máximo</b><br>(m) | Média das<br><b>Discrepâncias</b><br>(m) | <b>Desvio</b><br>Padrão<br>(m) | <b>RMSE</b><br>(m) | $\iota$ <sub>amostral</sub> | $t_{(n-1)}$<br>1:5%  | $t_{amostral} < t_{(n-1.5\%)}$ |
|                        |                        | E                         | $-0.77$                      | 0.88                         | 0.112                                    | 0.409                          | 0.413              | 1,125                       | 1.746                | <b>VERDADEIRO</b>              |
|                        | 17                     | N                         | $-0,43$                      | 2,24                         | 0,131                                    | 0,646                          | 0.640              | 0,833                       | 1,746                | <b>VERDADEIRO</b>              |

Segundo o Padrão de Exatidão Cartográfica, noventa por cento dos pontos bem definidos em uma carta, não deverão apresentar erro superior ao erro estipulado. Neste trabalho, o erro de identificação estipulado foi de 1m. O tamanho dos pixels da imagem é 0.5m, assim, é importante considerar a dificuldade em determinar a localização exata de um ponto na imagem, uma vez que o ponto pode estar presente no pixel esperado ou localizado na vizinhança dos 4 pixels ao redor, definindo um erro de 1m.

As 17 amostras foram avaliadas como referentes a este erro apresentando apenas um ponto maior que um metro. Dessa maneira, pode-se afirmar que a imagem atende aos requisitos do PEC na escala 1:3.333 - Classe A. Na Tabela 3 abaixo, consta a classificação da imagem em relação às classes A, B e C.

| Resolução da<br>imagem (m) | Prec. idt. pto. no<br>terreno (mm) | Condição                 | Escala  | Análise dos PECs |     |    |           |
|----------------------------|------------------------------------|--------------------------|---------|------------------|-----|----|-----------|
| 0,5                        | 1000                               | classe $A - ep = 0,3mm$  | 3333,33 | 1000             |     | mm | aceito    |
|                            |                                    |                          | 2000,00 | 600              |     |    | reprovado |
|                            |                                    |                          | 1000,00 | 300              |     |    |           |
|                            |                                    | classe $B - ep = 0.5$ mm | 3333,33 | 1667             |     | mm | aceito    |
|                            |                                    |                          | 2000,00 | 1000             |     |    |           |
|                            |                                    |                          | 1000,00 | 500              |     |    | reprovado |
|                            |                                    | classe $C-ep = 0.6$ mm   | 3333,33 | 2000             |     |    |           |
|                            |                                    |                          | 2000,00 | 1200             |     | mm | aceito    |
|                            |                                    |                          | 1666,00 | 1000             |     |    |           |
|                            |                                    |                          |         | 1000,00          | 600 |    |           |

Tabela 3: Classificação da ortoimagem nas Classes A, B e C do PEC.

A escala 1/3333.33 foi determinada considerando o deslocamento máximo calculado na ortorretificação e o valor do PEC - classe A definido na norma. As escalas 1:2000 e 1:1000 foram impostas considerando a possibilidade de utilizá-las no projeto a partir das especificações propostas para o mapeamento.

### **4. Considerações finais**

Conclui-se que a precisão encontrada na implantação dos pontos de controle foi suficiente para obter-se uma boa correção nas imagens e uma análise estatística confiável permitindo a utilização da imagem nas etapas subsequentes de trabalho.

Embora os pontos da área de praia (trajetória) tenham sido obtidos com menor precisão e utilizados com menor peso no processo de ortorretificação, além de terem introduzido tendência, esse procedimento foi aceitável e também necessário diante da dificuldade de implantação desses pontos no local.

A partir desta correção foi possível realizar o estudo de classificação orientada ao objeto, visando desenvolver um modelo de conhecimento de forma a mapear o uso e cobertura do solo no município de Raposa (MA), através do software livre InterIMAGE , utilizando as técnicas de mineração de dados (*Data Mining*).

# **5. Referências bibliográficas:**

FEITOSA, A.C. **Dinâmica dos processos geomorfológicos da área costeira a nordeste da Ilha do Maranhão**. Rio Claro. 249 p. Tese (Doutorado em Geografia) – UNESP: Instituto de Geociências e Ciências Exatas, 1996.

GALO, M.; CAMARGO, P. O. Utilização do GPS no controle de qualidade de carta. In: CONGRESSO BRASILEIRO DE CADASTRO TÉCNICO MULTIFINALITÁRIO, 1994, Florianópolis. **Anais…** Florianópolis : Universidade Federal de Santa Catarina, 1994.

INSTITUTO BRASILEIRO DE GEOGRAFIA E ESTATÍSTICA (IBGE). **Site principal do IBGE.** Disponível em: <http://www.ibge.gov.br>, Acesso em: 17 set. 2012.

MONICO, J. F. G. **Posicionamento pelo NAVSTAR-GPS: descrição, fundamentos e aplicações**. São Paulo, UNESP, 2000. 287 p.

PCI Geomatics. **Geomatica OrthoEngine v10.3 Tutorial Orthorectifying WV-1 and WV-2 Data Rigorous and RPC Modeling .** Disponível em:

 $\lt$ http://www.pcigeomatics.com/support/tutorials/pdf/Geomatica\_v103\_OrthoEngine\_Tutorial\_Worldview\_1\_and\_2\_ v1.2.pdf> Acesso em: 20 jul. 2012.

PINHO, C. M. D. **Análise orientada a objetos de imagens de satélites de alta resolução espacial aplicada à classificação de cobertura do solo no espaço intra-urbano**: o caso de São José dos Campos-SP. 2006. 178 p. (INPE-14183-TDI/1095). Dissertação (Mestrado em Sensoriamento Remoto) - Instituto Nacional de Pesquisas Espaciais, São José dos Campos, 2005. Disponível em: <http://urlib.net/sid.inpe.br/MTCm13@80/2005/11.23.13.40>. Acesso em: 28 fev. 2012.

RIBEIRO, B. M. G. **Avaliação das imagens WorldView-II para o mapeamento da cobertura do solo urbano utilizando o sistema InterIMAGE**. 2010. 177 p. (sid.inpe.br/mtc-m19@80/2010/08.03.12.52.20-TDI). Dissertação (Mestrado em Sensoriamento Remoto) - Instituto Nacional de Pesquisas Espaciais, São José dos Campos, 2010. Disponível em: <http://urlib.net/8JMKD3MGP7W/3826JHA>. Acesso em: 07 fev. 2012.

SCHOWENGERDT, R.A. **Remote Sensing: models and methods for image processing**. 3ª ed. San Diego, USA: Academic Press, 2007. 515 p.

TOUTIN, T.; Review article: geometric processing of remote sensing images: models, Algorithms and Methods. **International Journal of Remote Sensing**, v. 25, n. 10, p. 1893-1924, May 2004.